#### **SAPRI Trade**

User Guide

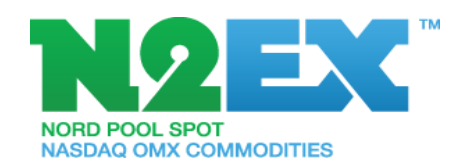

V.4 April 2014

### Content

- 3. Software
- 4. Log in
- 5. Parameters
- 6. Overview
- 7. Portfolio and Order Status
- 8. Single Order
- 9. Block Order
- 10. Flexi Order
- 11. Group Block Order
- 12. Group Block Order
- 13. Public Results, Prices
- 14. Public Results, Volumes
- 15. Trading Results
- 16. Block Order Results

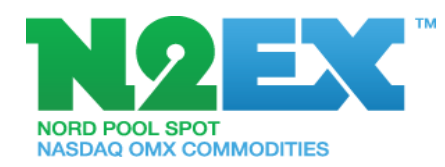

## Software

Sapri can be accessed in the following two ways:

Option 1.

Install the Sapri Trade client on your local computer.

Software can be downloaded from here: **[www.n2ex.com/software](http://www.n2ex.com/software)**

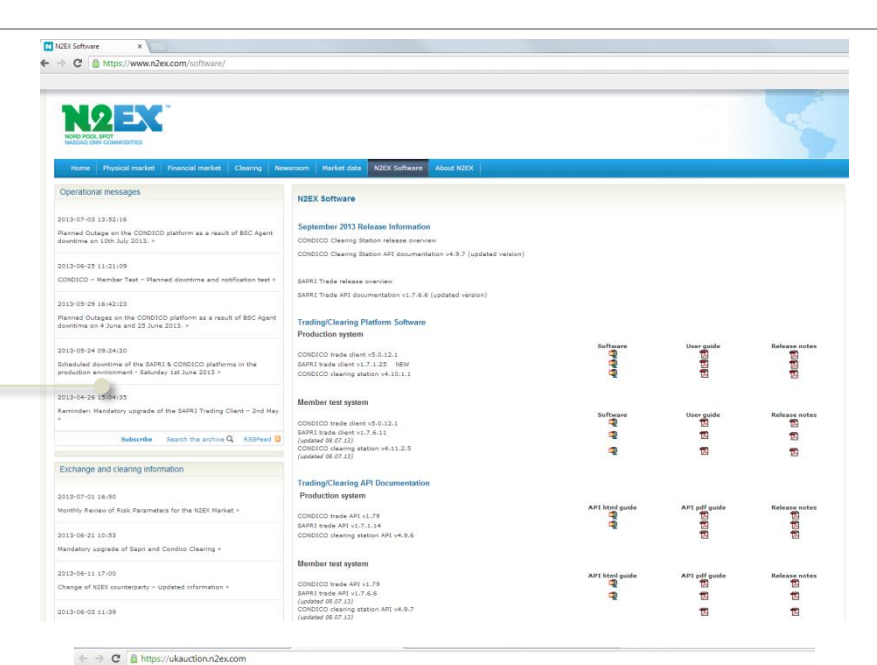

Option 2.

Log in via the Click Once application:

**[https://ukauction.n2ex.com](https://ukauction.n2ex.com/)**

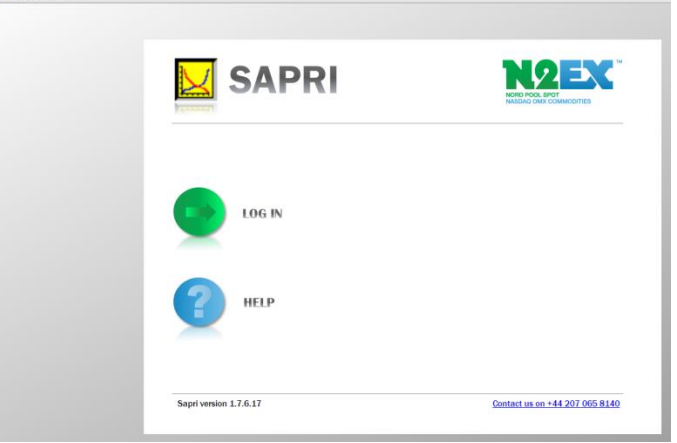

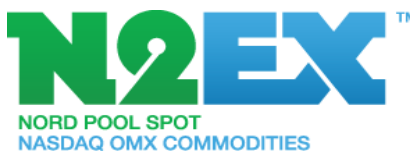

## Log in

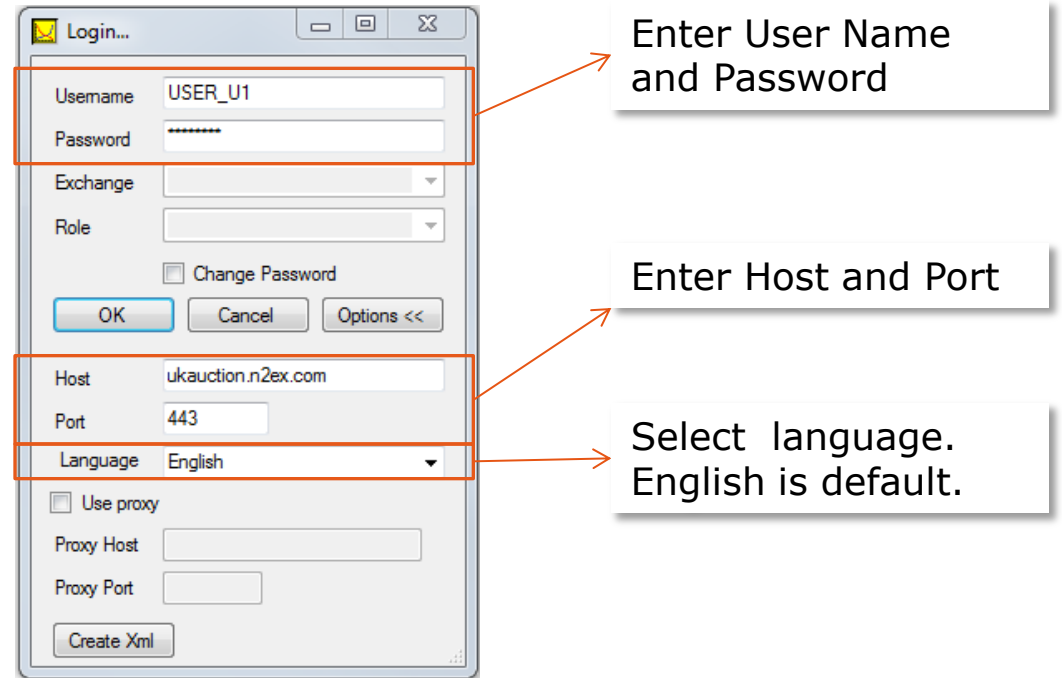

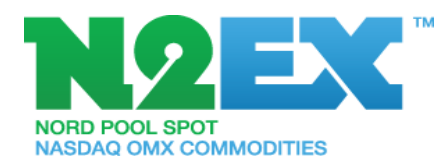

#### Parameters

- Volume tick: 0.1 MW
- Price tick: GBP 0.01/MWh
- Single Hourly Order limits
	- The number of price steps for the single hourly order is 200 including the upper and lower price limits.
	- Lower technical price limit: £ -500
	- Upper technical price limit: £ 3000
- Maximum amount of Block Orders per portfolio: 80
- Maximum amount of Flexi Orders per portfolio: 3
- Maximum amount of Group Block Orders per portfolio: 3
	- Maximum amount of block orders per Group: 15

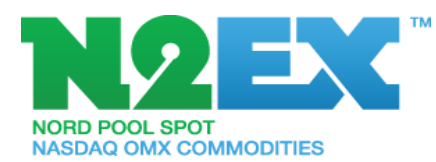

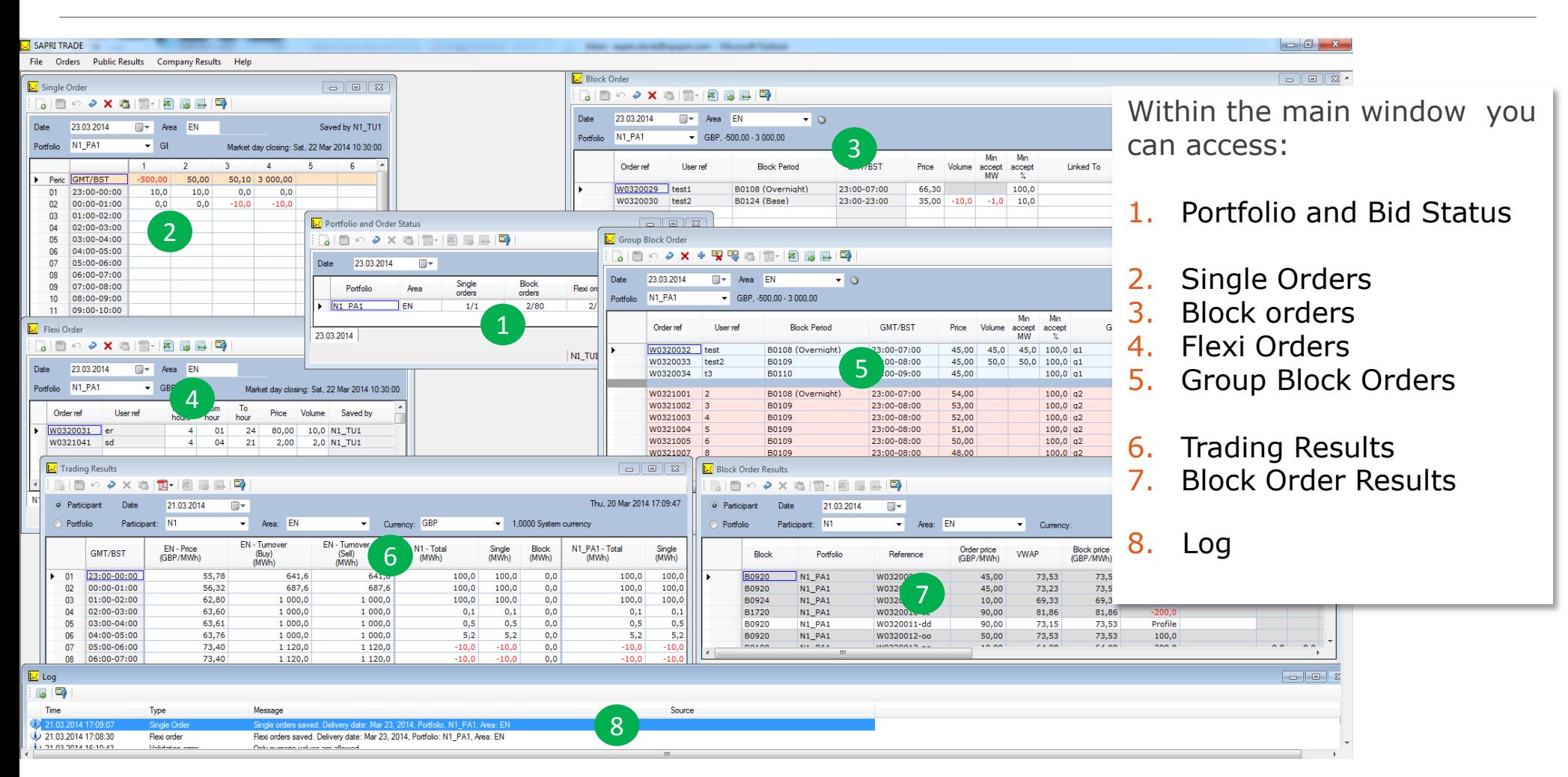

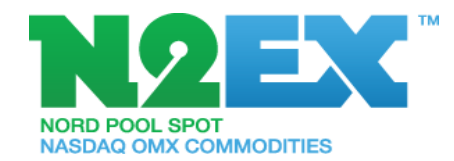

# 1. Portfolio and Order Status

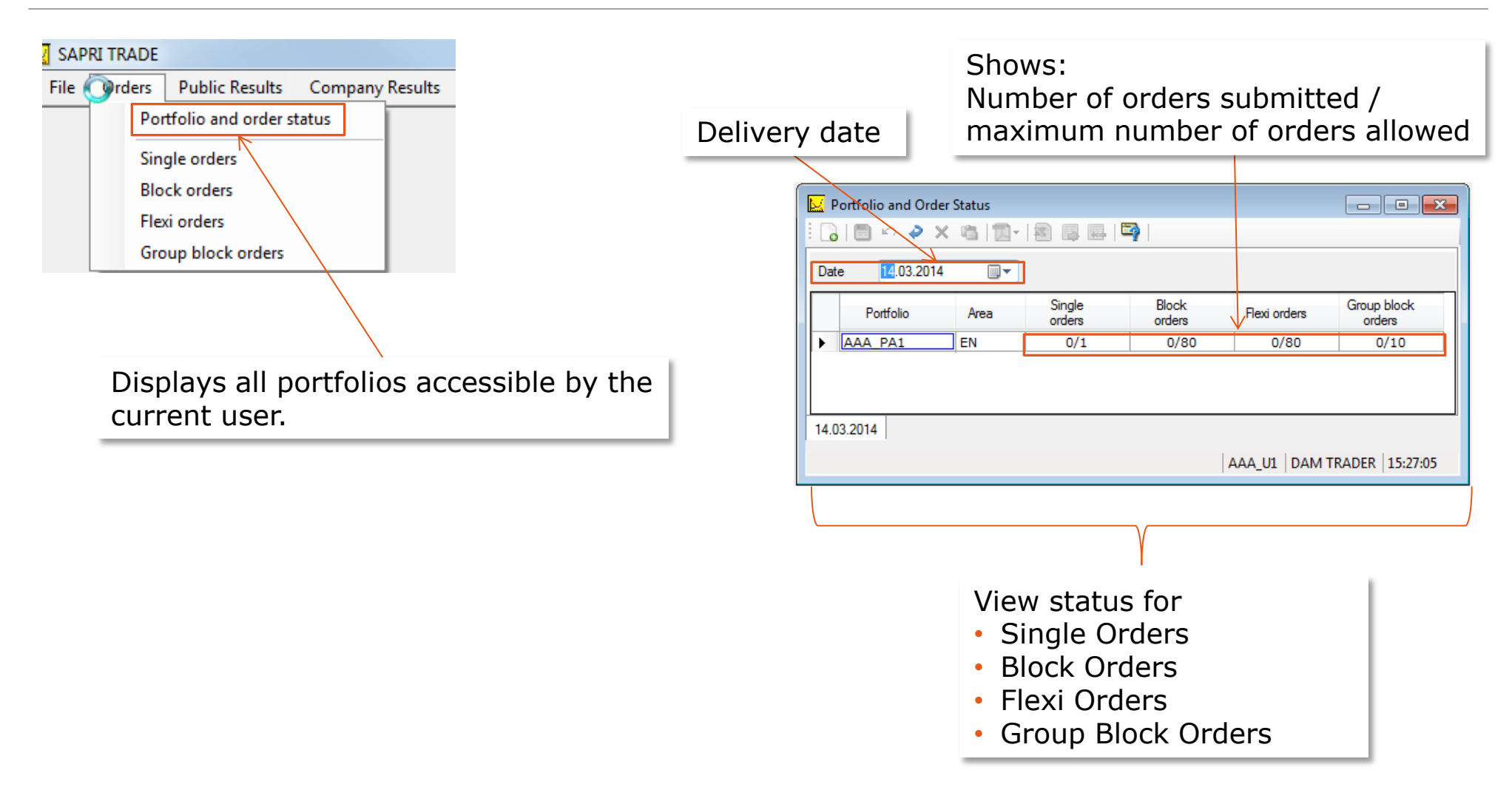

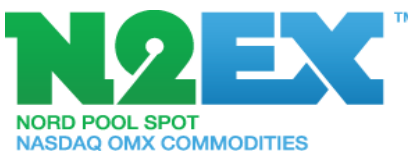

# Single Order

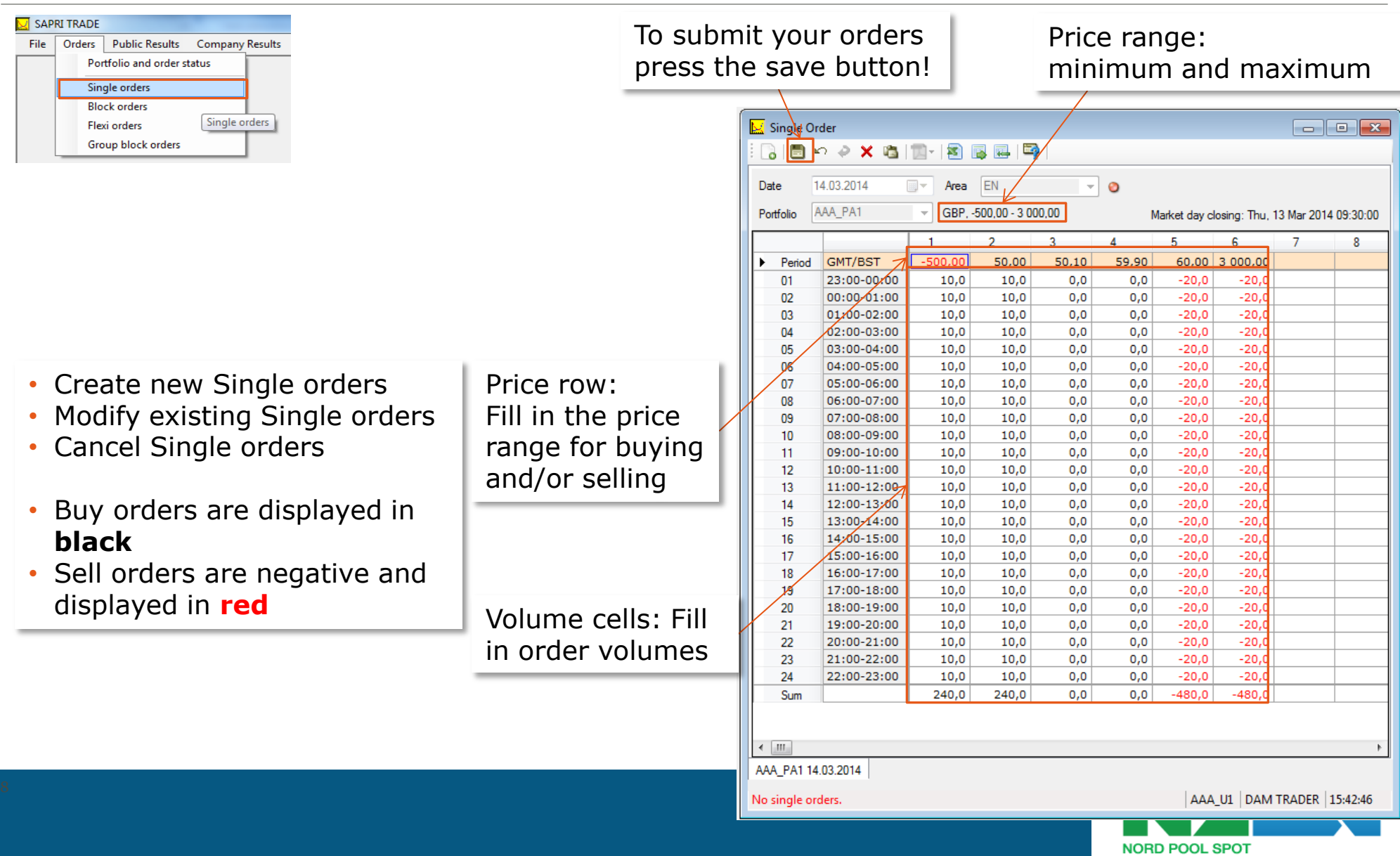

**NASDAQ OMX COMMODITIES** 

#### Block Order

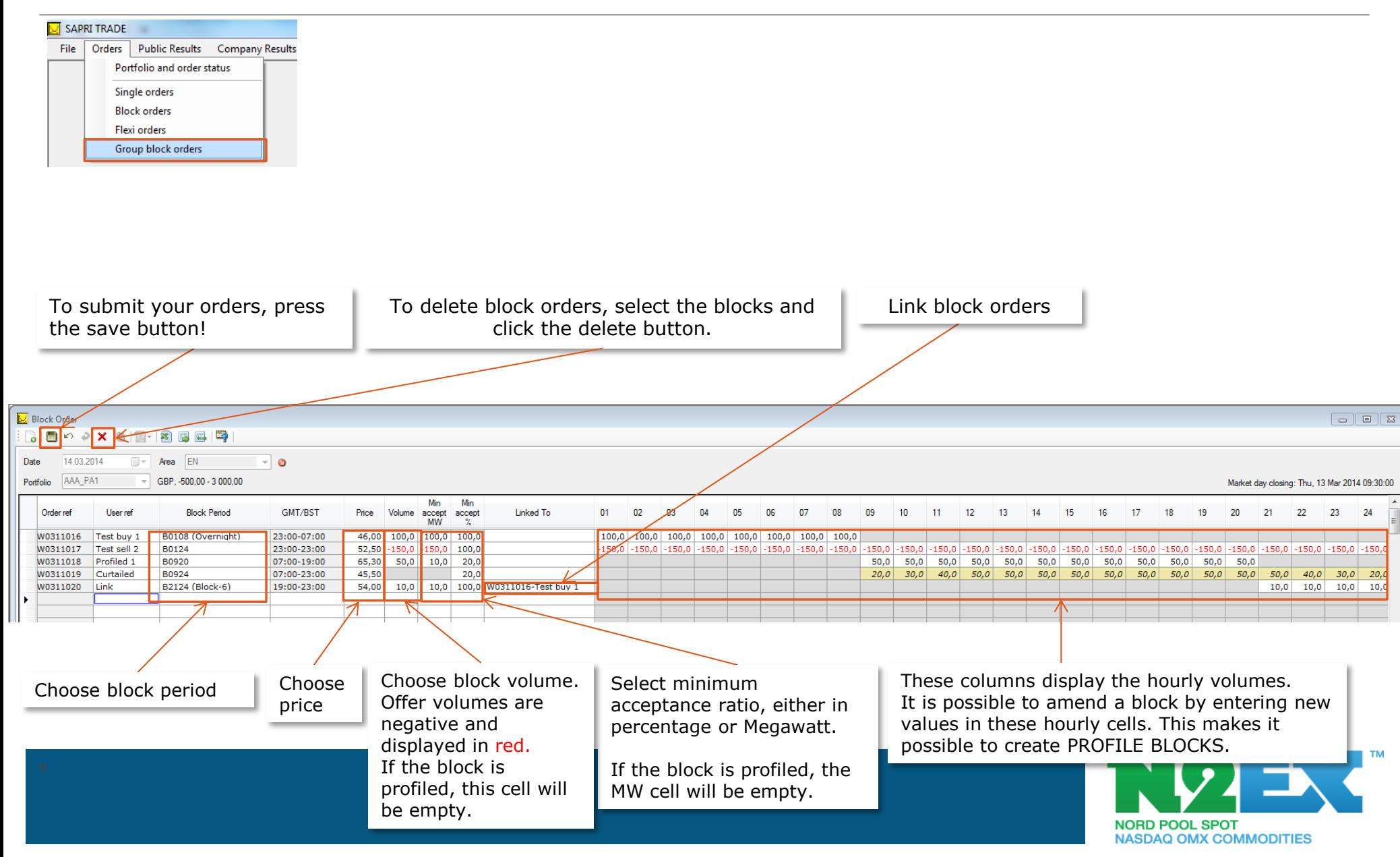

#### Flexi Orders

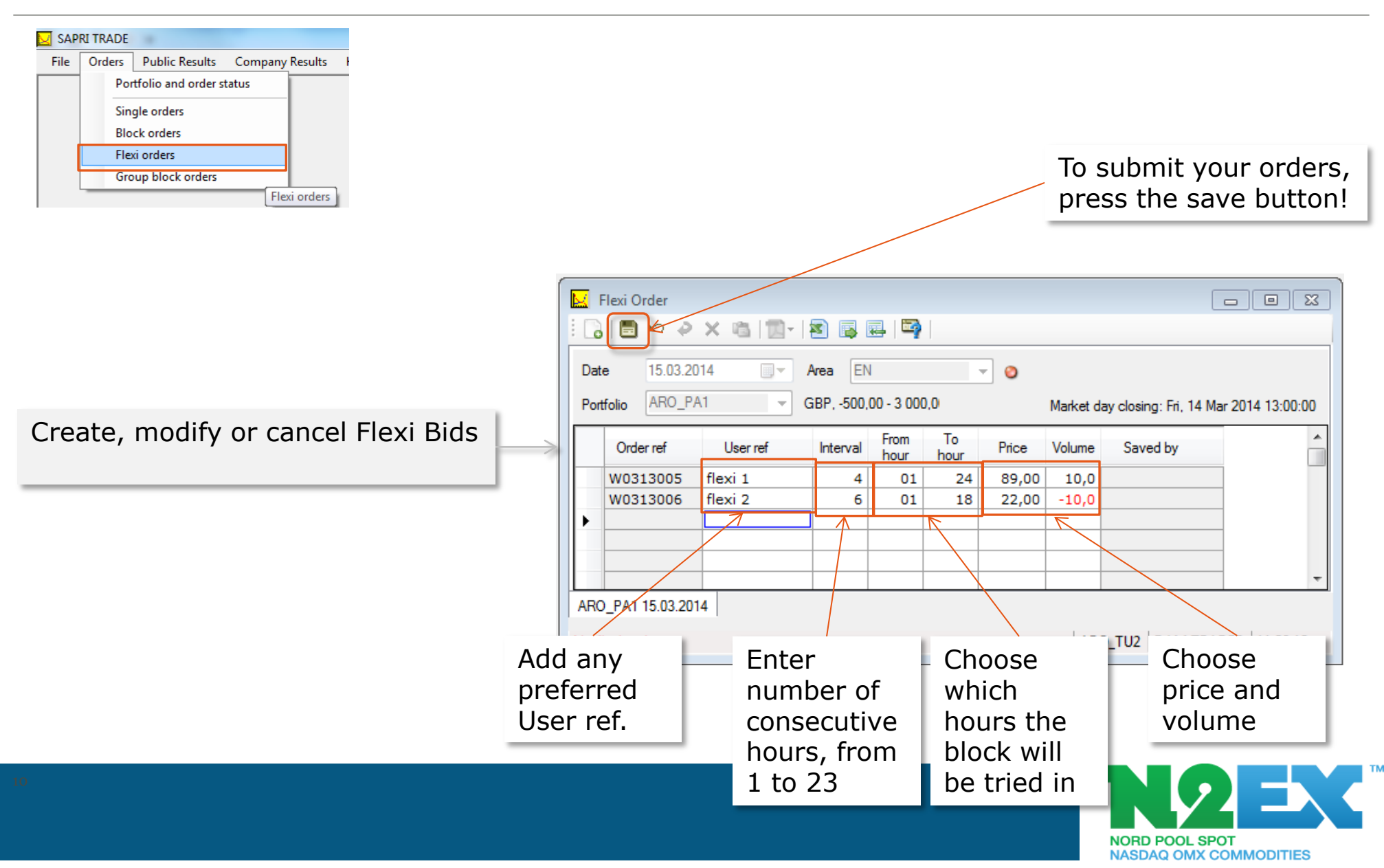

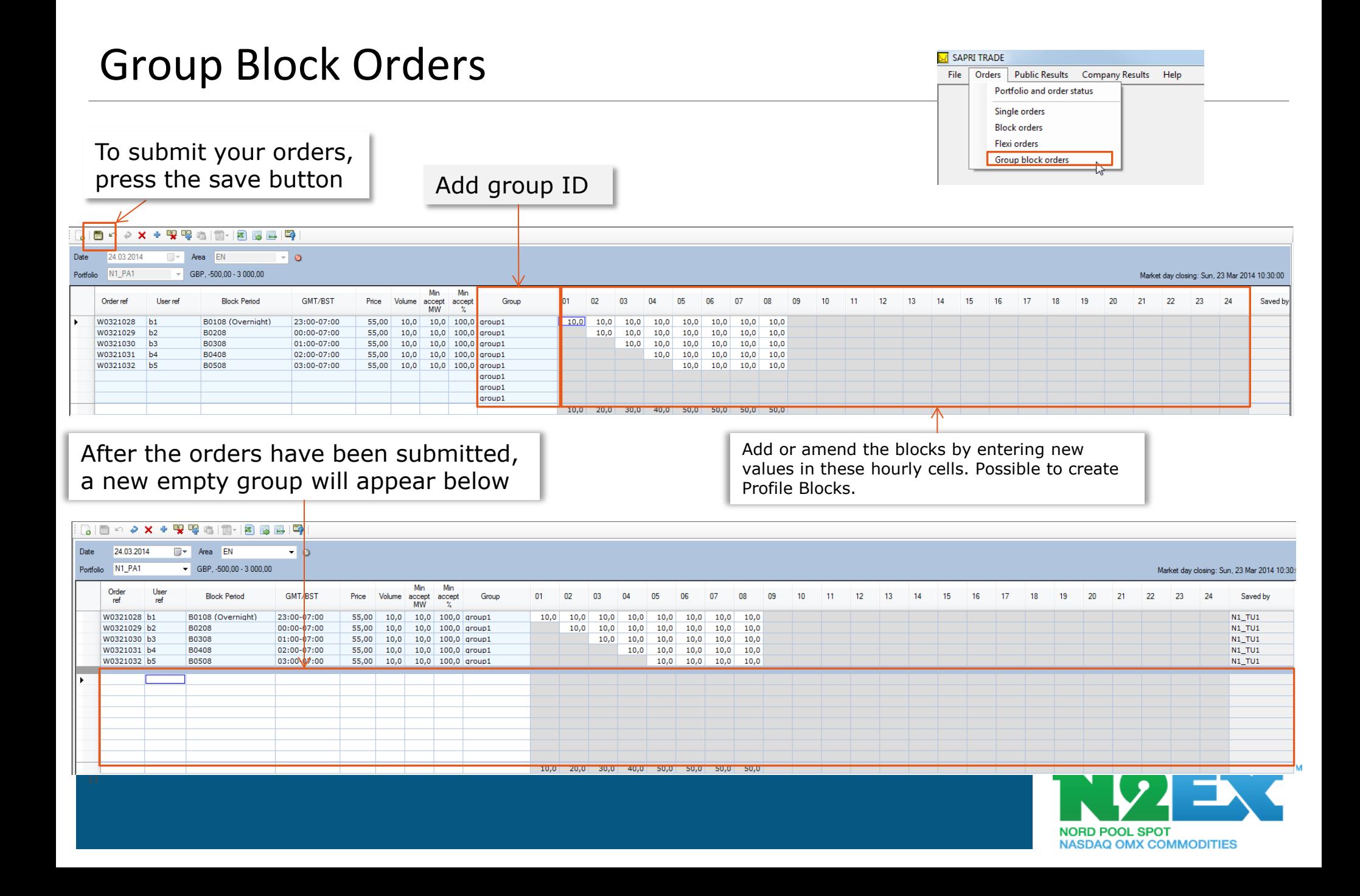

## Group Block Orders

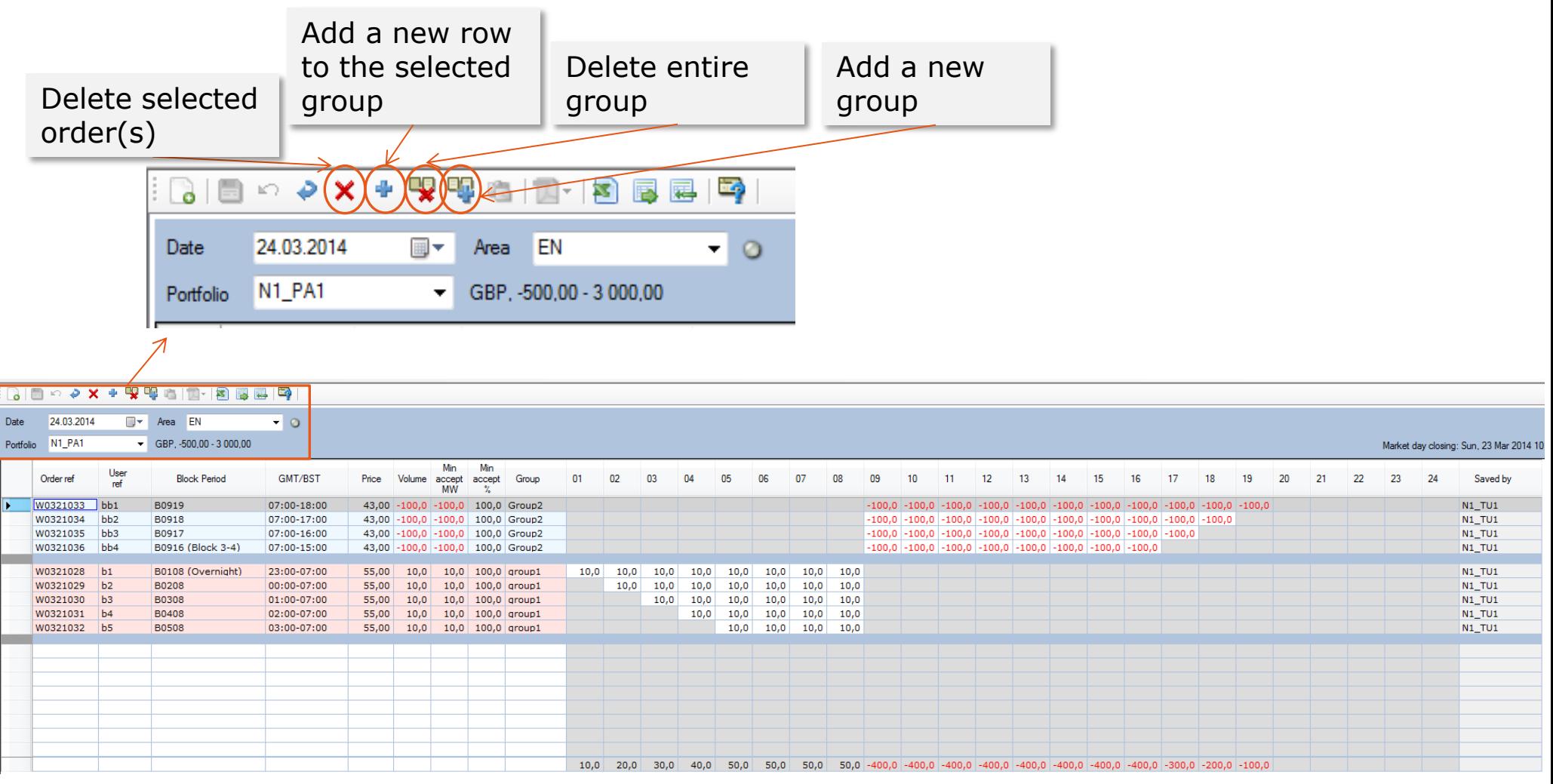

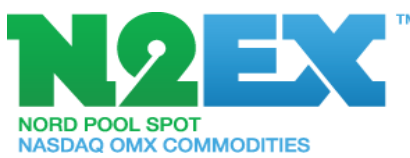

### Public Results, Prices

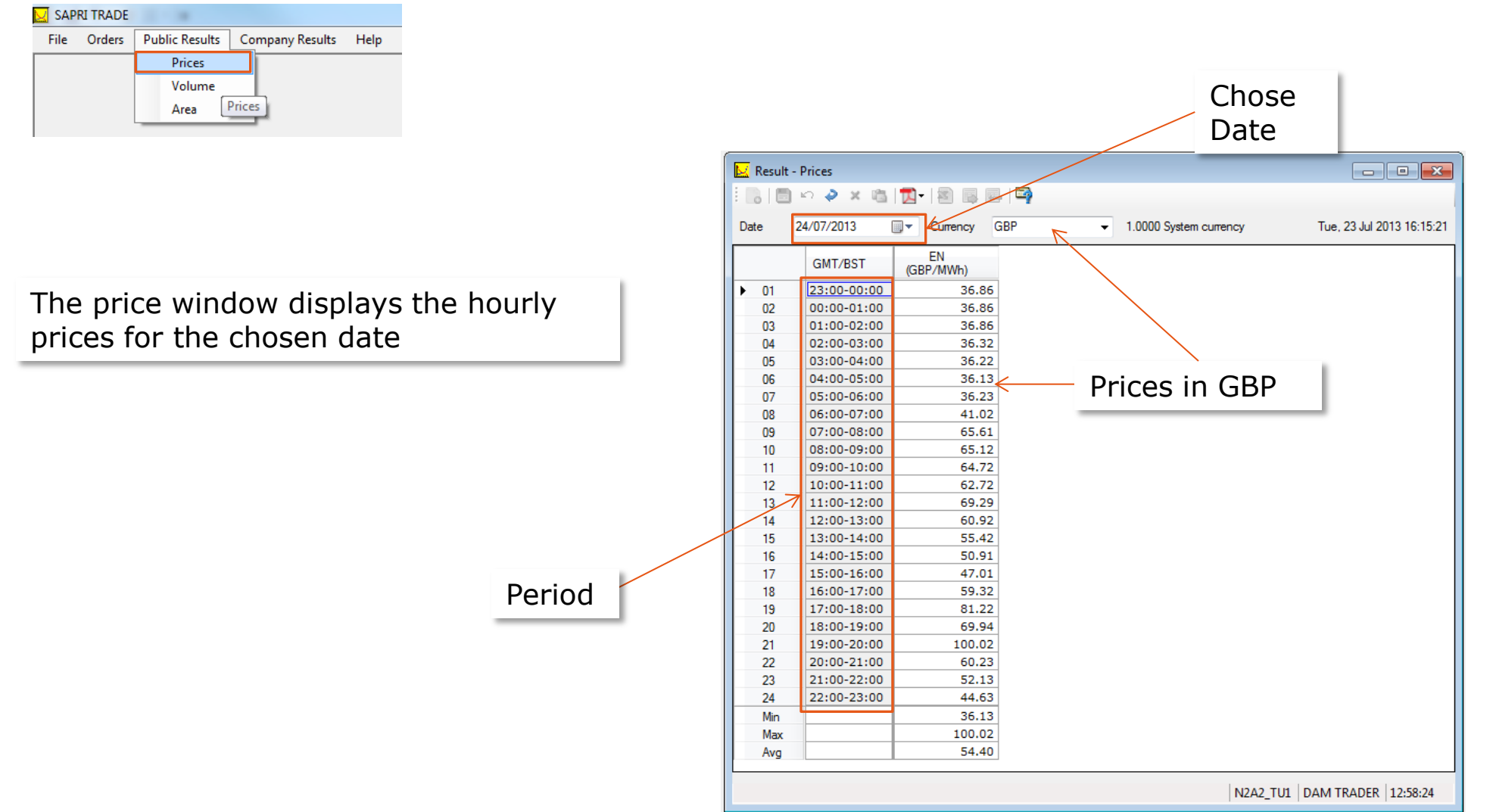

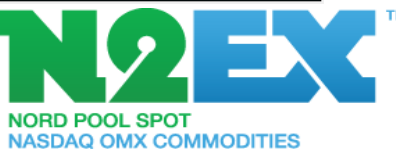

### Public Results, Volumes

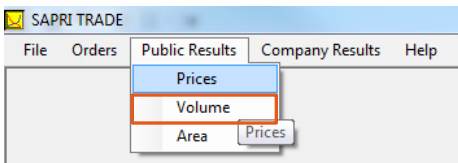

The volume window displays the hourly volumes for the chosen date

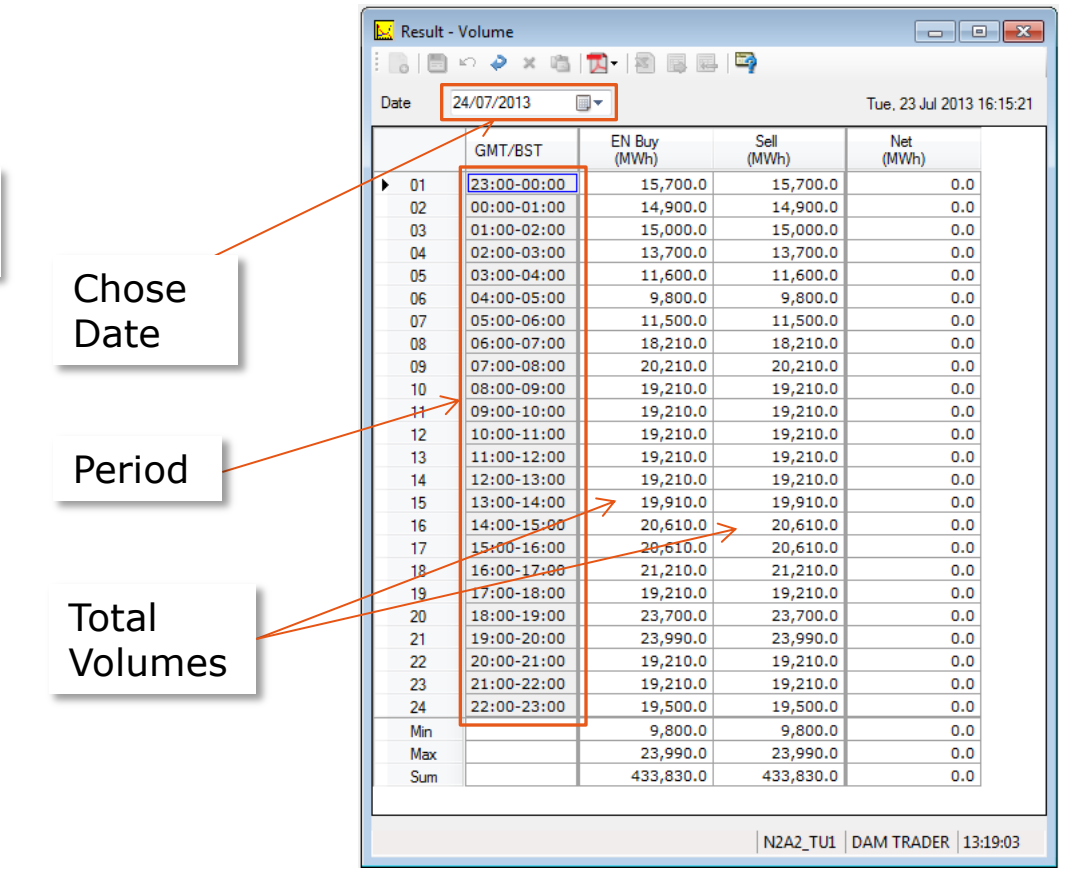

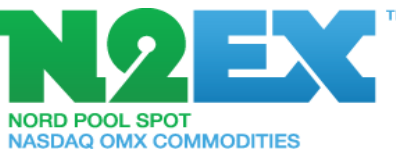

## Trading Results

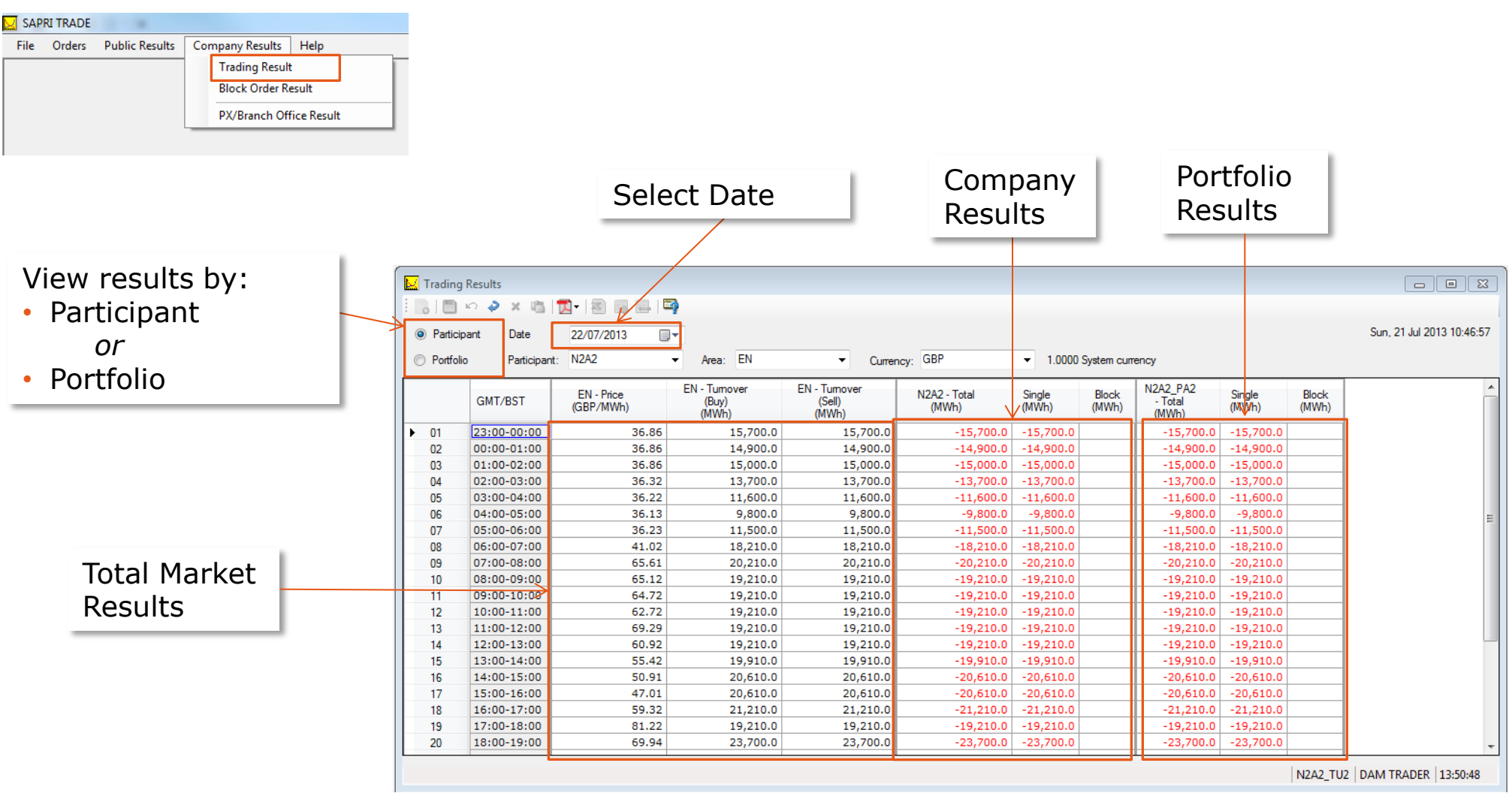

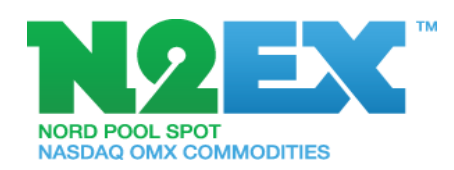

### Block Order Results

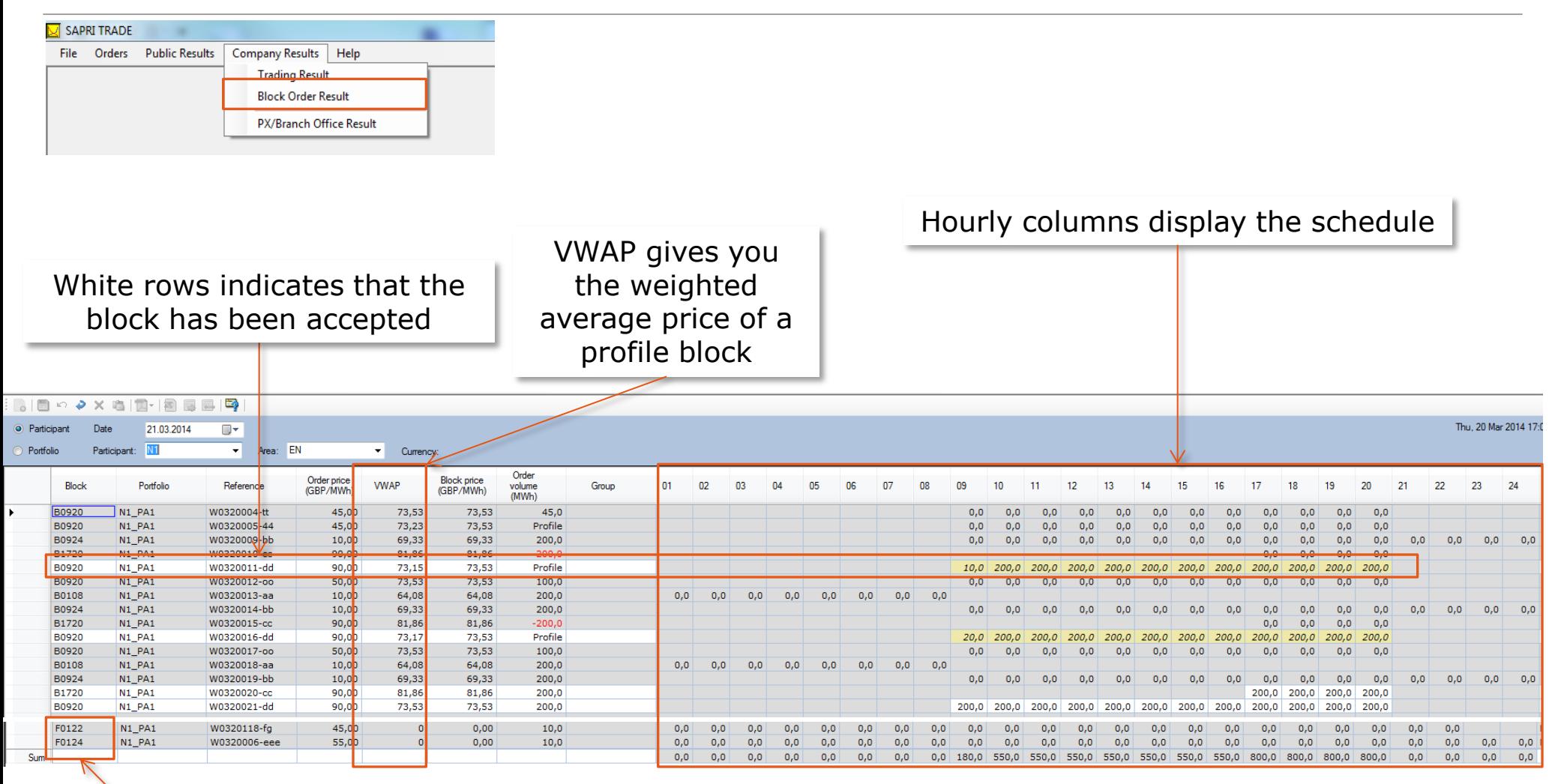

Blocks starting with F indicates that they are flexi orders

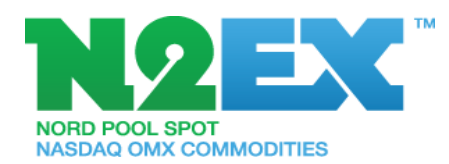

For more information contact:

**n2ex@npspot.com**

**T: +47 6710 9190**

Disclaimer

For information purposes only, it shall be noticed that whilst all reasonable care has been taken to ensure that the details in this document are true and not misleading at the time of the presentation, neither technical or business information nor any other information presented to you shall be regarded as legally binding or be the base for any binding decision whatsoever.

This presentation contains confidential information and may not be modified or reproduced, in whole or in part, or transmitted in any form to any third party, without the written approval from NASDAQ OMX Group Inc.

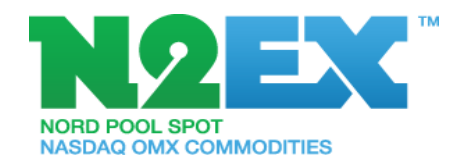